# **RUT230 Network (legacy WebUI)**

<u>Main Page</u> > <u>RUT Routers</u> > <u>RUT230 Manual</u> > <u>RUT230 Legacy WebUI</u> > <u>RUT230 Status section (legacy)</u> > **RUT230 Network (legacy WebUI)** 

The information in this page is updated in accordance with firmware version **RUT2xx\_R\_00.07.05**.

**Notice:** This device has entered it's EOL (End of Life) cycle. For more information, visit our EOL policy <u>here</u>. Temporarily, some content in this page might not match features found in firmware listed above.

**Note**: this user manual page is for RUT230's old WebUI style available in earlier FW versions. Click here for information based on the latest FW version.

### **Contents**

- 1 Summary
- 2 Mobile
- 3 WAN
- 4 LAN
  - 4.1 LAN Information
  - ∘ 4.2 DHCP Leases
  - 4.3 Ports
- 5 Wireless
- <u>6 Wireless Information</u>
  - 6.1 Wireless Status
  - 6.2 Associated Stations
- 7 OpenVPN
- 8 VRRP
- 9 Access
  - 9.1 Access Information
  - 9.2 Last Connections

# **Summary**

The **Network** page contains information related to the device's networking features. This chapter is an overview of the Network page in RUT230 devices.

# **Mobile**

The **Mobile** section displays information about the mobile connection and the SIM card in use. The figure below is an example of the Mobile page:

×

field name description

Data connection state Indicates whether the device has an active mobile data connection.

The IMEI (International Mobile Equipment Identity) is a unique 15 decimal digit number used to identify cellular modules. GSM IMEI

network operators use the IMEI to identify devices in their networks.

The IMSI (international mobile subscriber identity) is a unique 15 decimal digit (or less) number used to identify the user of a IMSI cellular network

ICCID SIM card's ICCID is a unique serial number used to identify the SIM chip.

The current SIM card state. Possible values are:

 $\bullet$   $\boldsymbol{Ready}$  - SIM card is inserted and ready to be used • Inserted - SIM card is inserted SIM card state

· Not inserted - SIM card is not inserted

• Unknown - unable to obtain SIM card state value. Possible communication issue between the the device and the modem

Signal strength  $Received \ signal \ strength \ indicator \ (\textcolor{red}{RSSI}) \ measured \ in \ dBm. \ Values \ closer \ to \ 0 \ indicate \ a \ better \ signal \ strength.$ 

The ID of the cell that the modem is currently connected to.

Overall signal quality is defined by different measurements for different connection types. Short explanations and recommendations are provided below. Click <a href="here">here</a> for more in-depth information or click on one of the links below:

Signal level measurements - EC/IO - downlink carrier-to-interference ratio. Values range from -20 to 0 (closer to 0 indicates better signal quality/cleanliness)

RSCP - received signal code power. Values range from -124 to 0 (closer to 0 indicates better signal stength)

• 2G

- RSSI - received signal strength indicator, measured in dBm. Values closer to 0 indicate better signal strength

Operator

Shows whether the network has currently indicated the registration of the mobile device. Possible values are:

• Unregistered - not registered to a network and the device is not currently searching for a new operator to register to • Registered (home) - registered, home network

• Searching - not registered to a network, but the device is currently searching for a new operator to register to Network denied - registration to network denied by operator

Unknown - operator state is currently unknown

• Registered (roaming) - registered to network, roaming conditions

Mobile connection connection type. Possible values are:

• 2G: 2G (GSM), 2G (GPRS), 2G (EDGE) Connection type

• 3G: 3G (WCDMA), 3G (HSDPA), 3G (HSUPA), 3G (HSPA), 3G (HSPA+), 3G (DC-HSPA+), 3G (HSDPA+HSUPA), UMTS

N/A - not possible to determine at the moment

Connected band Currently used frequency band. For more information on supported frequency bands, click here.

Bytes received Amount of data received through the mobile interface. Bytes sent Amount of data sent through the mobile interface.

Reboots the device's cellular module. Restart Modem Restart Connection Restarts the mobile connection (Re)register Registers to the mobile network.

Refresh Refreshes all information fields in the page.

### **WAN**

Operator state

The WAN section displays information about the Main and Backup WAN connections. The figure below is an example of the Mobile page:

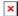

Interface

Type

IP address

Field Description

WAN type. Possible values are: Mobile

• Wired

Wireless

Connection type or protocol. The value displayed in this field is dependent on used WAN type. Possible values are:

Mobile WAN

Qmi2 - Qualcomm MSM Interface, a proprietary protocol used between Qualcomm cellular processors and their software stacks

PPP - Point-to-Point Protocol; uses a dialling number to establish a data connection

Wired WAN

- DHCP - Dynamic Host Configuration Protocol; the WAN network interface controller acts as a DHCP client, meaning that it

receives a dynamically assigned IP address and other network configuration parameters Static - WAN network interface controller configuration parameters are set manually (used when the WAN gateway is not a

DHCP server)

PPPoE - Point-to-Point Protocol over Ethernet; used to establish a Digital Subscriber Line (DSL) Internet service connection

WiFi WAN

- DHCP - Dynamic Host Configuration Protocol; the WAN network interface controller acts as a DHCP client, meaning that it receives a dynamically assigned IP address and other network configuration parameters

Static - WAN network interface controller configuration parameters are set manually (used when the WAN gateway is not a

DHCP server)

Router's WAN IP address.

MAC address of the WAN network interface controller (WiFi radio or WAN Ethernet port). This field is only visible if main WAN is WAN MAC

set to Wired or WiFi.

A netmask is used to define how "large" a network is by specifying which part of the IP address denotes the network and which part Netmask

Gateway Gateway of the default route - an IP address through which the router reaches the Internet.

DNS DNS servers used by the main WAN connection. Connected Currently used WAN connection uptime.

Displays an image of the router's front panel with highlighted Ethernet ports that are currently in use.

WAN Failover Status Displays the router's current WAN failover status. Refreshes all information fields in the page. Refresh

WAN settings can be customized via the **Network**  $\rightarrow$  **WAN** page.

### **I.AN**

The LAN section displays information about your Local Area Network and active DHCP leases.

#### **LAN Information**

The **LAN Information** section contains data on the router's LAN interface(s). The figure below is an example of the LAN Information section:

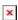

Field Description

Name LAN interface name
IP address Router's LAN IP address

Netmask A <u>netmask</u> is used to define how "large" a network is by specifying which part of the IP address denotes the network and which part denotes the device

Ethernet MAC address
Connected for
LAN interface uptime

#### **DHCP Leases**

The **DHCP Leases** section contains information on DHCP clients that hold active DHCP lease. The figure below is an example of the DHCP Leases section:

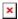

Field Description

Hostname DHCP client's hostname.

IP address DHCP client's IP address.

LAN name LAN interface name through which the client is connected to the router.

MAC address DHCP client's MAC address.

Lease time remaining lease time for a DHCP client. Active DHCP lease holders will try to renew their DHCP leases after a half of the lease time passes. DHCP lease settings can be changed in the **Network** → **LAN** → **DHCP Server** section.

#### **Ports**

The **Ports** displays an image of the router's front panel with highlighted Ethernet ports that are currently in use. The Refresh button refreshes all information fields in the page. The figure below is an example of the Ports section:

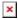

# **Wireless**

The **Wireless** section displays information about wireless connections and associated WiFi stations.

# **Wireless Information**

The figure below is an example of the **Wireless Information** section:

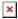

Field name Description

Channel Currently used channel. In most countries there are 13 WiFi channels on the 2.4 GHz band (14 in Japan) to choose from Country Code Indicates currently used country code (SO/IEC 3166 alpha2 country codes as defined in ISO 3166-1 standard)

#### **Wireless Status**

The **Wireless Status** section contains information about Wireless Access Points. The figure below is an example of the **Wireless Status** section:

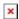

Field name Description

SSID The broadcasted SSID (Service Set Identifier) of the wireless network.

Mode Connection mode. Can either be Access Point (AP) or Client. In AP mode others can connect to this router's wireless connection. In

client mode router connects to other wireless networks.

Encryption The type of WiFi encryption used.

Wireless MAC The MAC (Media Access Control) address of the access point radio.

Signal Quality The signal quality between router's radio and some other device that is connected to the router.

Bit rate

The maximum possible physical throughput that the router's radio can handle. Bit rate will be shared between router and other

possible devices which connect to local Access Point (AP) .

### **Associated Stations**

The **Associated Stations** section contains information about devices that are connected to Wireless Access Point. The figure below is an example of the **Associated Stations** section:

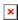

Field name Description

MAC address Associated station's MAC (Media Access Control) address.

Device Name Currently connected device name.

Signal Received Signal Strength Indicator (RSSI). Signal's strength measured in dBm.

RX rate The rate at which packets are received from associated station.

TX rate The rate at which packets are sent to associated station.

# **OpenVPN**

The OpenVPN section displays information about the OpenVPN connection (either client or server).

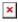

Field name Description

Enabled Indicates whether OpenVPN server/client is enabled or not.

Status Shows connection status.

Type Shows whether the router is a server or client.

IP Router's OpenVPN IP address.

Mask

A netmask is used to define how "large" a network is by specifying which part of the IP address denotes the network and which part

denotes the device

Time Shows OpenVPN connection uptime.

### **VRRP**

The VRRP section displays VRRP status information.

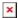

Field name Description

Status Shows whether VRRP is enabled or not.
Virtual IP Virtual IP address for LAN's VRRP cluster.

Priority Indicates router's priority.

Router Shows whether the router is Master or Backup.

### **Access**

### **Access Information**

The Access Information section displays the status of both local and remote SSH, HTTP and HTTPS access and shows the number of current connections to your router through each of those protocol.

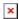

Field name Description

Type Shows access type.

Status Indicates whether that access type is enabled or not.

Port Shows which port which type of access uses.

Active connections Currently active connections count and data usage.

### **Last Connections**

The Last Connections section displays three of the last local and remote connections to your router via SSH, HTTP and HTTPS and their status (either failed or successful).

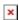

Field name Description

Type Shows access type.
Date Indicates connection date.
IP Shows what IP address connected.

Authentication Status Shows whether authentication was successful or not.